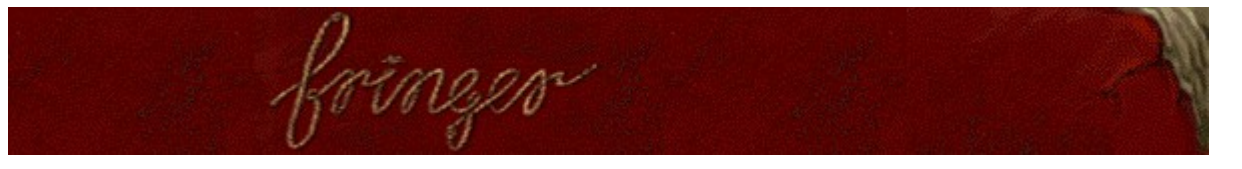

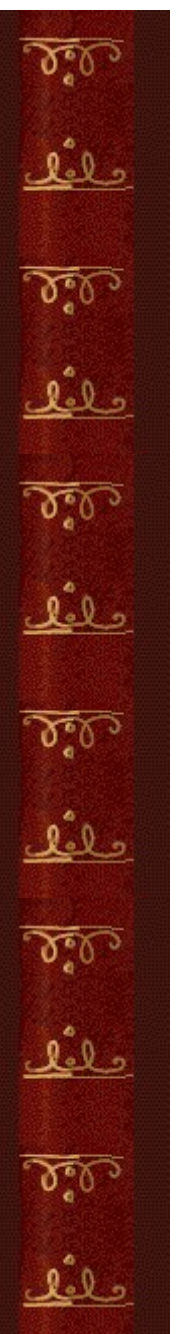

# **Objetivo del juego**

Elimina las cuerdas deshaciendo los nudos. Cuando la cuerda esté completamente desanudada, desaparecerá. Cuando ya no queden cuerdas, pasarás a la pantalla siguiente. La barra deslizante empuja los nudos hacia abajo. La partida termina cuando un nudo llega abajo.

### **Véase también**

Cómo jugar

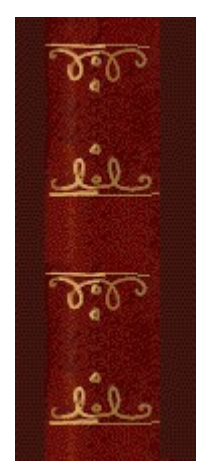

Haz clic en las distintas partes<br>del gráfico para saber cómo funcionan.

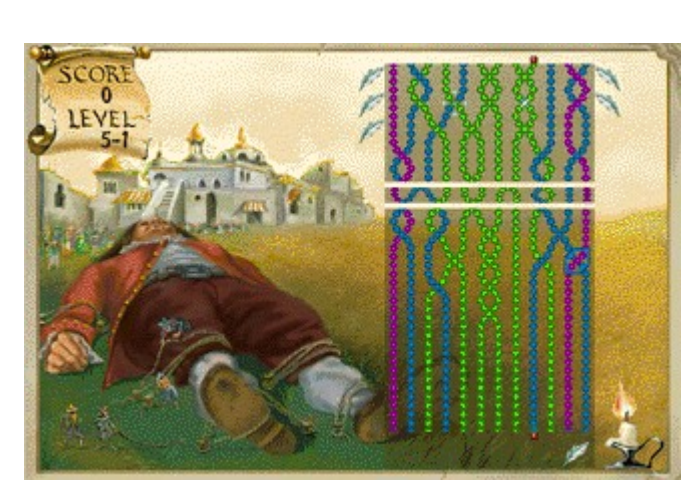

mez

 $\mathcal{D}_{\bullet}^{\bullet}$ علنك  $\mathfrak{I}^{\bullet}_{\mathfrak{I}}$ علفك  $\Delta^2$ عفك  $\mathfrak{D}_\bullet^\bullet$ حلفك  $\delta$ علفك  $\mathfrak{F}_0$ حلفك

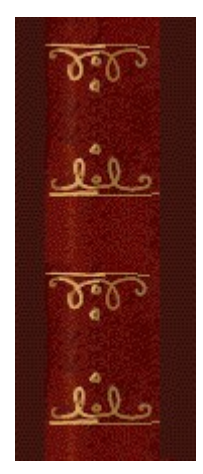

## **Score y level (Puntuación y Nivel)**

Tu puntuación y nivel actuales.

Cada nivel consta de tres pantallas. Hay nueve niveles en total, además de los niveles de bonus (éstos tienen una única pantalla). Por ejemplo, si aparece Level (Nivel) 2-3, quiere decir que te encuentras en el Nivel 2, Pantalla 3.

#### **Cuerdas**

Elimina las cuerdas deshaciendo los nudos. Cuando ya no queden cuerdas, pasarás a la pantalla siguiente de ese nivel.

#### **Marco**

Mueve el marco de lado a lado con las **TECLAS FLECHA IZQUIERDA** y **FLECHA DERECHA**. Presiona la **BARRA ESPACIADORA** para deshacer un nudo; o presiona la **TECLA FLECHA ARRIBA** cuando el marco rodea el nudo. Cada vez que haces o deshaces un nudo, el marco cambia de dirección y color.

La dirección y el color del cuadro indican el tipo de nudo que puedes deshacer.

Los marcos azules están inclinados hacia la derecha y deshacen los nudos que tienen por encima la cuerda derecha **.** 

Los marcos rojos están inclinados hacia la izquierda vo y deshacen los nudos que tienen por encima la cuerda

izquierda **...** 

Los dos marcos deshacen nudos del mismo color.

#### **Barra deslizante**

La barra deslizante empuja los nudos hacia abajo. Cuanto más alto sea el nivel, con más rapidez se mueve la barra. La partida termina cuando un nudo llega abajo.

## **Bonus**

Los bonus aparecen como iconos pequeños a los lados del campo de cuerdas. Utiliza los bonus para deshacer los nudos que no puedes alcanzar. Deshaz los nudos que brillan  $\mathcal{F}_2$  para conseguir puntos de bonus.

**Vela**

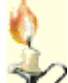

 Cuando aparece una vela, puedes quitar una cuerda completa. Conecta la cuerda que tiene el punto rojo arriba con la que tiene el punto rojo abajo para hacer o deshacer nudos hasta conseguir que la cuerda alcance los puntos de arriba y de abajo.

#### **Puntos rojos**

Cuando aparece una vela, puedes quitar una cuerda completa. Conecta la cuerda que tiene el punto rojo arriba con la que tiene el punto rojo abajo para hacer o deshacer nudos hasta conseguir que la cuerda alcance los puntos de arriba y de abajo.

### **Indicador de nudos**

El indicador de nudos muestra la dirección del nudo que puedes hacer o deshacer.

Cuando el indicador señala hacia la izquierda , sólo puedes deshacer los nudos que tengan la cuerda izquierda por encima  $\mathbf{N}$ , o hacer los que tienen la cuerda derecha por encima.

Cuando el indicador señala hacia la derecha  $\overline{A}$ , sólo puedes deshacer los nudos que tengan la cuerda derecha por encima , o hacer los que tienen la cuerda izquierda por encima.

## **Nudo brillante**

Deshaz nudos brillantes para conseguir puntos de bonus.

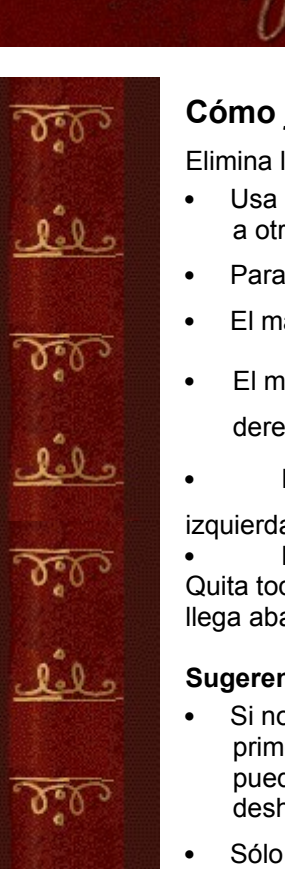

## **Cómo jugar**

Elimina las cuerdas deshaciendo los nudos.

- · Usa las **TECLAS FLECHA IZQUIERDA** y **FLECHA DERECHA** para mover el marco de un lado a otro.
- · Para deshacer un nudo, presiona la **BARRA ESPACIADORA** o la **TECLA FLECHA ARRIBA**.
- El marco debe cubrir el nudo para que tú puedas deshacerlo.
- El marco que está inclinado hacia la derecha **de deshace los nudos que tienen la cuerda** derecha por encima

El marco que está inclinado hacia la izquierda **deshace los nudos que tienen la cuerda** izquierda por encima

Los dos marcos pueden deshacer nudos del mismo color.

Quita todas las cuerdas para pasar a la pantalla siguiente. La partida se termina cuando un nudo llega abajo.

### **Sugerencias**

- · Si no puedes deshacer un nudo, intenta hacer o deshacer otro diferente y regresa luego al primero. Cada vez que haces o deshaces un nudo, el marco cambia de dirección. También puedes deshacer los nudos que no alcanzas usando un bonus que hayas conseguido al deshacer un nudo brillante.
- Sólo controlas el movimiento del marco a izquierda y a derecha. El marco se mueve automáticamente hasta arriba o hasta abajo del lugar en el que puedes hacer o deshacer nudos.

## **Véase también**

Objetivo del juego

Uso de la pantalla de juego

Sugerencias y estrategias

Empezar una nueva partida, hacer una pausa y salir

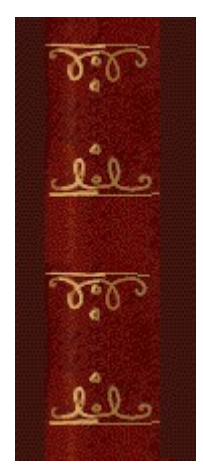

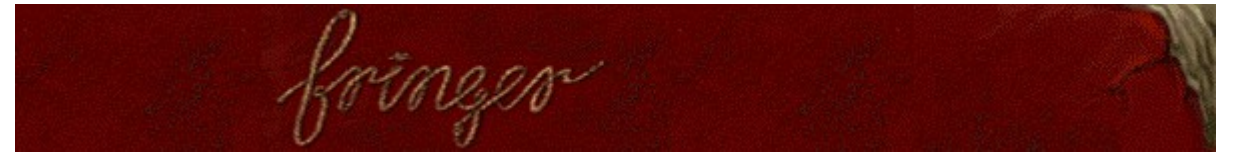

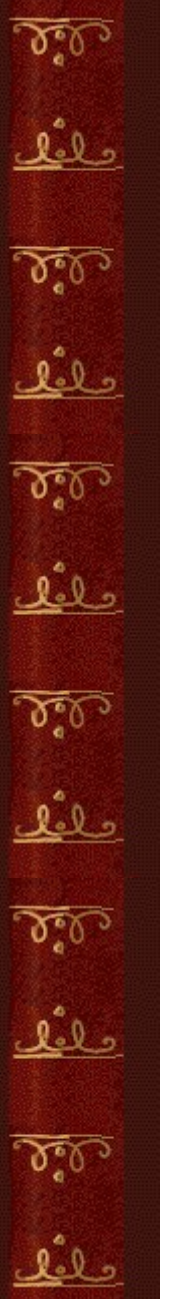

#### **Para usar un bonus**

Usa los bonus para deshacer los nudos.

- **1** Sitúa el marco por debajo del nudo que quieres deshacer y, a continuación, presiona la tecla **TABULADOR** o la **TECLA FLECHA ABAJO**. El marco cambiará de dirección para que tú puedas deshacer el nudo.
- **2** Asegúrate de que el marco está por encima del nudo que quieres deshacer. A continuación, presiona la **BARRA ESPACIADORA**. Si presionas la tecla **TABULADOR**, el nudo no se deshará.
- Consigue puntos de bonus deshaciendo nudos brillantes  $\mathbb{X}$ .
- Los bonus aparecen como iconos pequeños a los lados del campo de cuerdas.

#### **Véase también**

Sugerencias y estrategias

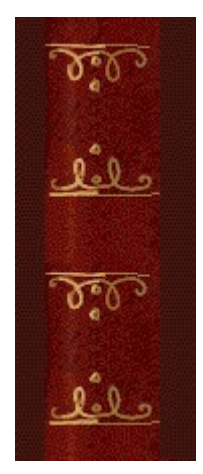

## **Empezar una nueva partida, hacer una pausa y salir**

#### **Para empezar una nueva partida**

En el menú **Partida**, haz clic en **Nueva** o presiona **F2**.

#### **Para hacer una pausa en una partida**

 $\blacktriangleright$ En la barra de menús, haz clic en **Pausa** o presiona **F3**. Haz clic en **Jugar** para reanudar la partida.

## **Para salir de una partida**

k En el menú **Partida**, haz clic en **Salir**.

## **Véase también**

k

Cómo jugar Opciones del juego

lel : **P.V.** 

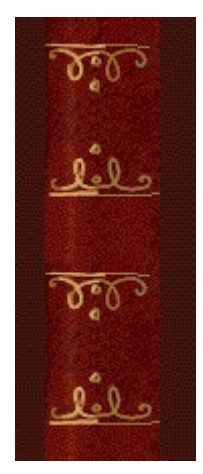

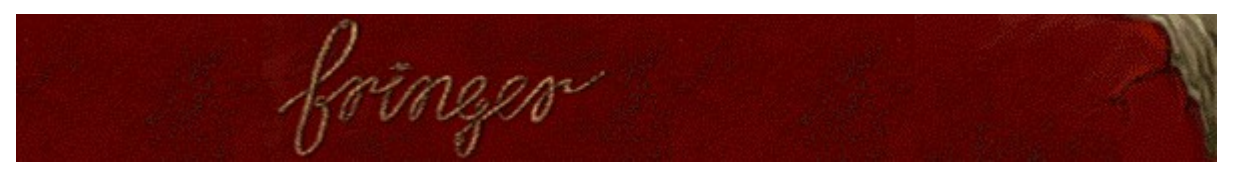

## **Sugerencias y estrategias**

Observa la inclinación y el color del marco, la dirección del nudo y el color de las cuerdas.

- · Sólo puedes controlar el movimiento hacia la izquierda y la derecha del marco. Éste se mueve automáticamente hacia arriba y hacia abajo, desplazándose al lugar donde puedes hacer o deshacer un nudo.
- La dirección y el color del marco indican el tipo de nudo que puede deshacer.
- Los marcos azules están inclinados hacia la derecha y deshacen los nudos que tienen por encima la cuerda derecha .
- Los marcos rojos están inclinados hacia la izquierda volges y deshacen los nudos que tienen por encima la cuerda izquierda **...**

Los dos marcos deshacen nudos del mismo color.

Si no puedes deshacer un nudo, intenta hacer o deshacer otro diferente y luego regresa al primero.

- Cada vez que haces o deshaces un nudo, el marco cambia de dirección. Por ejemplo, si quieres deshacer un nudo que tiene la cuerda derecha por encima y el marco es rojo, y está inclinado a la izquierda, tienes que hacer o deshacer primero un nudo que tenga la cuerda izquierda por encima.
- · Cuando agregues nudos, trata de hacerlos con dos cuerdas del mismo color. A continuación, puedes deshacer el nudo que creaste, con independencia de la inclinación del marco.
- · Intenta deshacer primero nudos de cuerdas de colores diferentes. Al final tendrás más cuerdas del mismo color y podrás deshacer más nudos, ya que cualquier marco te permite deshacer nudos de cuerdas del mismo color.

Usa los bonus para deshacer nudos.

- Consigue puntos de bonus deshaciendo nudos **brillantes**.
- Los bonus aparecen como iconos pequeños a los lados del campo de cuerdas.

Para usar un bonus, sitúa el marco por debajo del nudo que quieres deshacer y, a continuación, presiona la tecla **TABULADOR** o la **TECLA FLECHA ABAJO**. El marco cambiará de dirección. Para deshacer el nudo, presiona la **BARRA ESPACIADORA**. Si presionas la tecla **TABULADOR**, el nudo no se deshará.

Cada bonus conseguido vale 30 puntos, pero no los guardes: jes mejor que utilices tus bonus para seguir jugando!

Cuando aparece una vela **eta ,** puedes quitar una cuerda completa.

Conecta la cuerda que tiene el punto rojo **a arriba con la que tiene el punto rojo abajo** para hacer o deshacer nudos, hasta conseguir que la cuerda alcance los puntos de arriba y de abajo.

Cuando aparece el pincel , presiona **ENTRAR** para cambiar el color de las cuerdas. Esto puede ayudarte si los colores actuales de la cuerda te impiden que deshagas el nudo.

· No uses excesivamente el pincel. Si, por ejemplo, las cuerdas son del mismo color, y cambias éste, probablemente aumentará la dificultad del nivel, en vez de disminuir.

Hay nueve niveles en Fringer, además de los niveles de bonus. Cada nivel, excepto los últimos

citados, consta de tres pantallas. Puedes cambiar el nivel de inicio en vez de jugar desde el principio. Cuanto más alto sea el nivel, más colores de cuerdas aparecerán en el campo de cuerdas y más rápidamente caerá la barra deslizante hacia abajo.

#### **Véase también**

Cómo jugar

Uso de la pantalla de juego

**Puntuación** 

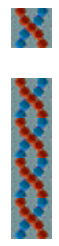

## Puntuación

Consigues puntos al eliminar cuerdas y al completar niveles. Los bonus no utilizados valen 30 puntos cada uno al final de la partida

#### Puntos por eliminar una cuerda

Un cuerda vale más puntos en los niveles superiores y cuando hay un mayor número de cuerdas de colores en el campo de juego

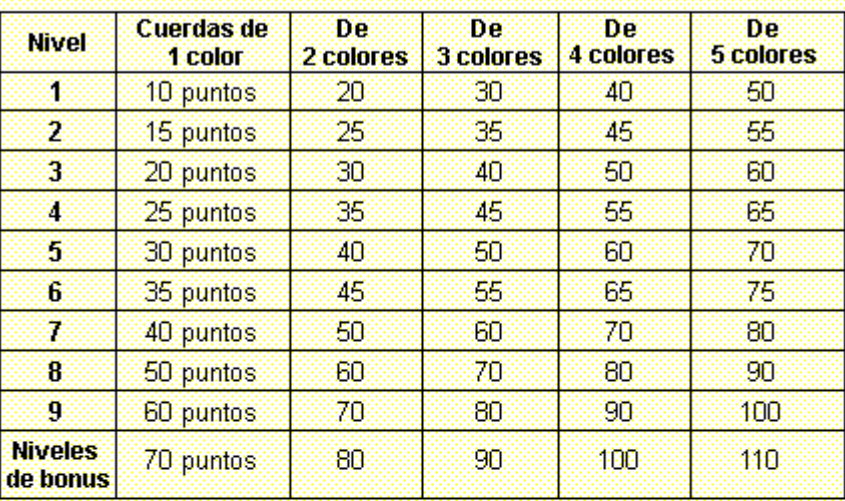

#### Puntos por completar un nivel

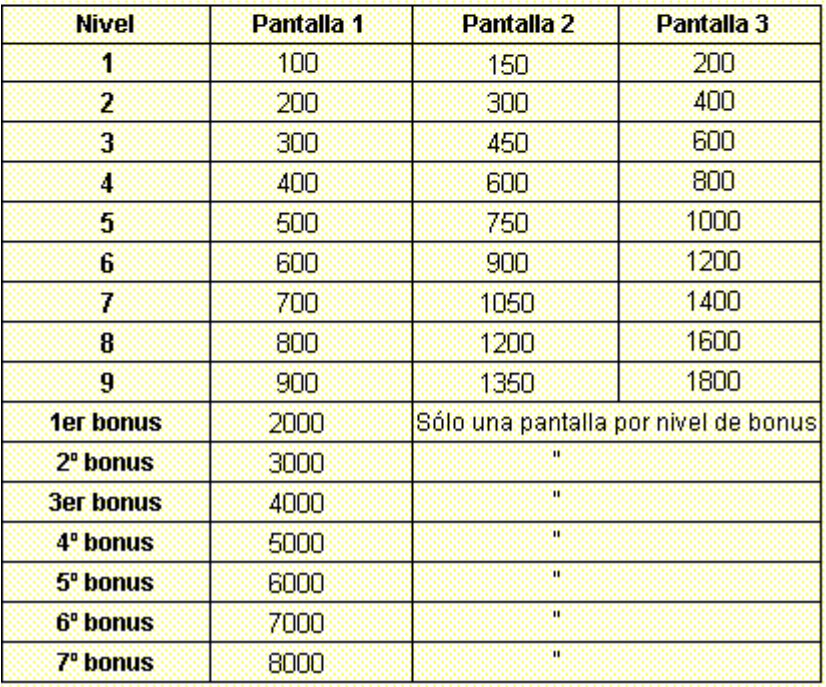

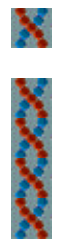

## **Opciones del juego**

Puedes personalizar las opciones del juego y cambiar el nivel de inicio, agregar un nombre de jugador, y activar o desactivar la música de fondo y los efectos de sonido. También puedes restablecer las puntuaciones máximas, y activar o desactivar la Ayuda rápida y las sugerencias rápidas.

**Haz clic en la opción que deseas:**

Cambiar el nivel de inicio

Cambiar el nombre del jugador predeterminado

Activar o desactivar la música de fondo

Activar o desactivar los efectos de sonido

Activar o desactivar Preguntar el nombre del jugador

Restablecer las puntuaciones máximas

Activar o desactivar la Ayuda rápida

Activar o desactivar las sugerencias rápidas

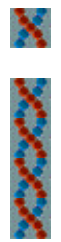

### **Para cambiar el nivel de inicio**

Hay nueve niveles en Fringer, además de los niveles de bonus. Cada nivel consta de tres pantallas, pero los niveles de bonus sólo tienen una.

- **1** En el menú **Partida**, haz clic en **Opciones**.
- **2** En la sección **Empezar en el nivel** del cuadro de diálogo **Opciones de Fringer**, haz clic en los botones de flecha, arriba y abajo, para cambiar el nivel de inicio. Cuanto más elevado sea el nivel, más colores de cuerdas aparecerán en el campo de cuerdas y con más rapidez caerá la barra deslizante hacia abajo.

#### **Véase también**

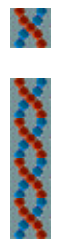

#### **Para cambiar el nombre del jugador predeterminado**

Puedes cambiar el nombre que aparece como predeterminado en la lista **Puntuaciones máximas**.

- **1** En el menú **Partida**, haz clic en **Opciones**.
- **2** En el cuadro de diálogo **Opciones de Fringer**, rellena el cuadro de texto **Escribe tu nombre**. Activa la casilla de verificación **Preguntar nombre del jugador** si quieres introducir un nombre cada vez que obtienes una de las puntuaciones máximas. Desactiva la casilla si quieres que tu nombre aparezca automáticamente en la lista **Puntuaciones máximas**.

#### **Véase también**

Opciones del juego

Preguntar nombre del jugador

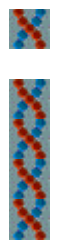

**Para activar o desactivar la música de fondo**

- **1** En el menú **Partida**, haz clic en **Opciones**.
- **2** En el cuadro de diálogo **Opciones de Fringer**, activa o desactiva la casilla de verificación **Música de fondo**.

**Véase también**

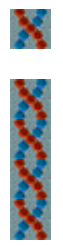

**Para activar o desactivar los efectos de sonido**

- **1** En el menú **Partida**, haz clic en **Opciones**.
- **2** En el cuadro de diálogo **Opciones de Fringer**, activa o desactiva la casilla de verificación **Efectos de sonido**.

**Véase también**

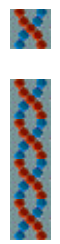

#### **Para activar o desactivar Preguntar el nombre del jugador**

Tú decides si quieres que tu nombre aparezca automáticamente en la lista **Puntuaciones máximas** o si prefieres introducirlo cada vez que obtienes una de las puntuaciones máximas.

- **1** En el menú **Partida**, haz clic en **Opciones**.
- **2** En el cuadro de diálogo **Opciones de Fringer**, activa la casilla de verificación **Preguntar el nombre del jugador** si quieres introducir un nombre cada vez que obtienes una de las puntuaciones máximas. Desactiva la casilla si quieres que tu nombre aparezca automáticamente en la lista **Puntuaciones máximas**.

#### **Véase también**

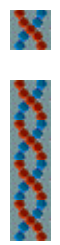

## **Para restablecer las puntuaciones máximas**

Cuando restableces la lista **Puntuaciones máximas**, todas las puntuaciones de la lista pasan a cero.

- **1** En el menú **Partida**, haz clic en **Puntuaciones máximas**.
- **2** En el cuadro de diálogo **Puntuaciones máximas de Fringer**, haz clic en **Restablecer**.

#### **Véase también**

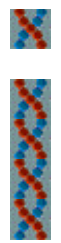

## **Para activar o desactivar la Ayuda rápida**

**Ayuda rápida** es un cuadro de diálogo que proporciona breves instrucciones para el juego. Incluye el Objetivo del juego y Cómo jugar.

- **1** En el menú **Ayuda**, haz clic en **Ayuda rápida**.
- **2** En el cuadro de diálogo **Ayuda rápida de Fringer**, activa o desactiva la casilla de verificación **Omitir la Ayuda rápida al iniciar**.

#### **Véase también**

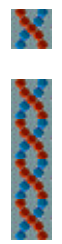

#### **Para activar o desactivar las sugerencias rápidas**

Las sugerencias rápidas te proporcionan información inmediata acerca de las características importantes del juego en el momento en que aparecen o en los niveles en que se producen.

- **1** En el menú **Ayuda**, haz clic en **Mostrar sugerencias rápidas**.
- **2** Cuando la opción **Mostrar sugerencias rápidas** está seleccionada, aparecen las sugerencias rápidas durante el juego. Cuando esta opción no esté seleccionada, las sugerencias rápidas no aparecerán.

#### **Véase también**

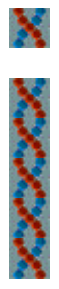

## **Créditos**

#### **Mir-Dialogue**

Jefe de proyecto: Valeri Mirantsev Idea: Alexey Pajitnov, Vladimir Pokhilko Producción: Andrey Novikov Dirección de programación: Nickolay Reshetnyak Programadores: Vadim Kuznetsov, Nadya Romanchuk Dirección de arte: Marina Lenskaya Dirección de composición: Igor Krasilnikov Dirección de control de funcionalidad del software: Yury Romanchuk Soporte técnico: Sergey Pshenichnikov

#### **Microsoft**

Producción: Zachary M. Drake Diseño del juego: Alexey Pajitnov Planificación del producto: Heather Burgess Jefa de proyecto: Ann Martinson Jefe de proyecto de localización: Laurence K. Smith Dirección de soporte técnico: Steven Kastner Dirección de control de funcionalidad del software: Steve Sanford, Matt Gradwohl, Eric Spunaugle Control de funcionalidad del software: Brian Hunt, Paul H. Gradwohl, Sean Kellogg Coordinación de la versión Beta: Andy Wood Programa de Instalación: David Shoemaker Programación de la Ayuda: Maximilien X. Klaisner Guionistas: Tricia Hoffman, Pamela Janello, Alexandra Shapiro Editora: Amy Robison Dirección de arte: Jennifer Epps Diseño de la caja del CD: Chris Lassen Diseño de icono: Connie Braat Especialista en facilidad de uso: Sean Draine Administración: Stuart Moulder, Brian Bennink, Jo Tyo, Craig Henry, Ed Ventura

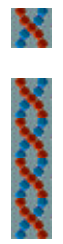

# **Soporte técnico**

Para obtener asistencia técnica, consulte la documentación suministrada con su PC, en ella encontrará el teléfono de soporte técnico del fabricante.